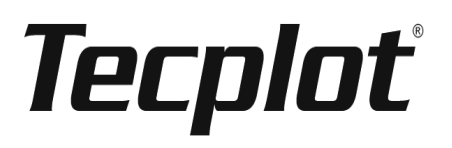

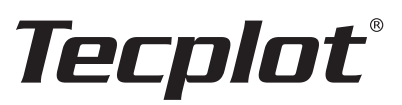

## **Release Notes**

**Tecplot 10, Release 3 (Including Graphics Card Issues)**

Tecplot, Inc. Bellevue, Washington June 2, 2004

Copyright © 1988-2004 Tecplot, Inc. All rights reserved worldwide. Except for personal use, this manual may not be reproduced, transmitted, transcribed, stored in a retrieval system, or translated in any form, in whole or in part, without the express written permission of Tecplot, Inc., 13920 Southeast Eastgate Way, Suite 220, Bellevue, Washington, 98005, U.S.A.

This software and documentation are furnished under license for utilization and duplication *only* according to the license terms. Documentation is provided for information only. It is subject to change without notice. It should not be interpreted as a commitment by Tecplot, Inc. Tecplot assumes no liability or responsibility for documentation errors or inaccuracies.

#### **SOFTWARE COPYRIGHTS**

Tecplot, Tecplot RS © 1988-2004 Tecplot, Inc. All rights reserved worldwide.

ENCSA Hierarchical Data Format (HDF) Software Library and Utilities © 1988-1998 The Board of Trustees of the University of Illinois. All rights reserved. Contributors include National Center for Supercomputing Applications (NCSA) at the University of Illinois, Fortner Software (Windows and Mac), Unidata Program Center (netCDF), The Independent JPEG Group (JPEG), Jean-loup Gailly and Mark Adler (gzip). Bmptopnm, Netpbm © 1992 David W. Sanderson. Dlcompat © 2002 Jorge Acereda, additions and modifications by Peter O'Gorman. Ppmtopict © 1990 Ken Yap.

#### **TRADEMARKS**

Tecplot, Tecplot RS, Preplot, Framer and Tecplot are registered trademarks or trademarks of Tecplot, Inc.

Encapsulated PostScript, FrameMaker, PageMaker, PostScript, Premier—Adobe Systems, Incorporated. Ghostscript—Aladdin Enterprises. Linotronic, Helvetica, Times—Allied Corporation. LaserWriter, Mac OS X—Apple Computers, Incorporated. AutoCAD, DXF—Autodesk, Incorporated. Chears—ChevronTexaco Corporation. Compaq Computer Corporation. Élan License Manager is a trademark of Élan Computer Group, Incorporated. Alpha, DEC, Digital, LaserJet, HP-GL, HP-GL/2, PaintJet—Hewlett-Packard Company. X-Designer—Imperial Software Technology. Builder Xcessory—Integrated Computer Solutions, Incorporated. IBM, RS6000, PC/DOS—International Business Machines Corporation. Bookman—ITC Corporation. VIP—Landmark Graphics Corporation. X Windows—Massachusetts Institute of Technology. MGI VideoWave— MGI Software Corporation. ActiveX, Excel, MS-DOS, Microsoft, Visual Basic, Visual C++, Visual J++, Visual Studio, Windows, Windows Metafile—Microsoft Corporation. HDF, NCSA—National Center for Supercomputing Applications. UNIX, OPEN LOOK—Novell, Incorporated. Motif—Open Software Foundation, Incorporated. Gridgen—Pointwise, Incorporated. Eclipse, FrontSim—Schlumberger, Limited. IRIS, IRIX, OpenGL—Silicon Graphics, Incorporated. Open Windows, Solaris, Sun, Sun Raster—Sun MicroSystems, Incorporated. All other product names mentioned herein are trademarks or registered trademarks of their respective owners.

#### **NOTICE TO U.S. GOVERNMENT END-USERS**

Use, duplication, or disclosure by the U.S. Government is subject to restrictions as set forth in subparagraphs (a) through (d) of the Commercial Computer-Restricted Rights clause at FAR 52.227-19 when applicable, or in subparagraph  $(c)(1)(ii)$  of the Rights in Technical Data and Computer Software clause at DFARS 252.227-7013, and/or in similar or successor clauses in the DOD or NASA FAR Supplement. Contractor/ manufacturer is Tecplot, Inc., Post Office Box 3633, Bellevue, WA 98009-3633.

# **Contents**

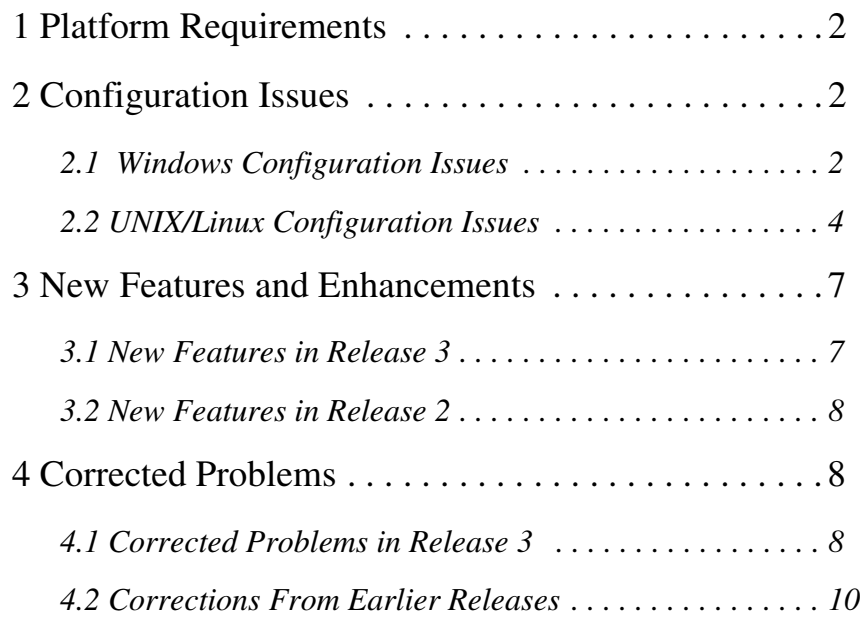

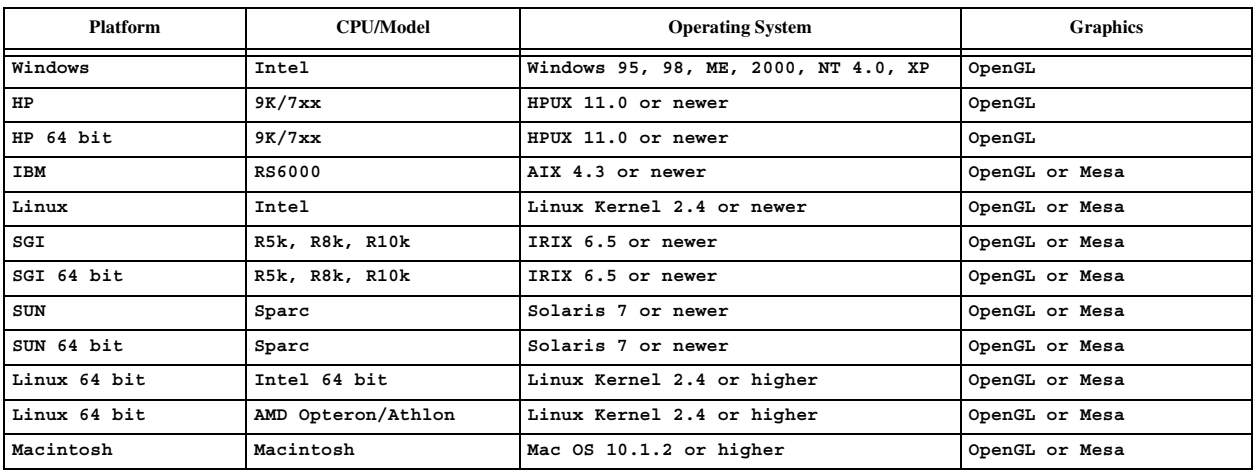

# <span id="page-3-0"></span>**1 Platform Requirements**

# <span id="page-3-1"></span>**2 Configuration Issues**

## <span id="page-3-2"></span>**2.1 Windows Configuration Issues**

System requirements are outlined in Section 2 "Requirements," in the *Installation Instructions*.

Tecplot relies heavily on OpenGL 3-D graphics, and in particular high-end OpenGL graphics cards. A graphics card and operating system that supports OpenGL should be used; almost all newer graphics cards do. The original release of Windows 95 does not support OpenGL; users will need to upgrade their operating system.

With certain system configurations it is not uncommon to experience problems due to insufficient memory or poorly implemented graphics drivers. If problems arise on your system please attempt the following:

1. Temporarily set the Hardware Acceleration option to None. This can be done by adding the following line to the **tecplot.cfg** file:

```
$!Interface OpenGLConfig {AllowHWAcceleration = No}
```

```
If this fixes the problem it is very likely the problem is with your OpenGL driver. It is recommended that you 
install the latest driver for your graphics card from the manufacturer's Web site. Setting Hardware Acceleration 
to None may substantially reduce drawing speed, so it should not be the final solution unless nothing else 
works.
```
- 2. Try changing the Color Palette to 16-, 24-, or 32-bit color.
- 3. If operating on large data sets, you still may run into memory issues. If this is the case, try one of the alternative Graphics Cache settings: Cache Only Lightweight Graphics Objects or Do Not Cache Graphics. From the sidebar, click Performance. From the Display Performance dialog, choose the desired Graphics Cache setting. Click OK. These settings can be placed in the **tecplot.cfg** file with a combination of commands. For Cache Only Lightweight Graphics use:

```
$!Interface 
   UseDisplayLists = Yes 
   CacheLightWeightDisplayListOnly = Yes
```
For Do Not Cache Graphics use:

**\$!Interface UseDisplayLists = No**

### **2.1.1 Graphics Card Issues.**

This list is frequently updated. Please check the Support section of *www.tecplot.com* for the latest information.

**Card:** ATI Radeon 9200 (128MB) **Operating System:** Windows XP

#### **Graphics Driver Version:** 6.14.10.6387 (9/12/2003)

**Problem:** When interactively drawing a geometry, nothing shows until a redraw. After picking an object, pick handles do not show. Ruler tick mark for current position does not show.

**Work Around:** Add the following to the tecplot.cfg file:

**\$!Interface OpenGLConfig{IncludeBackBufferDuringFrontBufferDraws = YES}** This may not be required for other varieties of Radeon cards, or for drivers newer than that specified.

**Card:** ATI IGP 320M

**Operating System:** Windows XP **Graphics Driver Version:** 6.14.10.6368. (6/25/2003) **Problem:** Tecplot crashes immediately. **Work Around:** Use the previous driver version 6.13.10.6094 (06/11/2002). If that is not an option, add the following to the tecplot.cfg file: **\$!Interface UseStrokeFontsOnScreen=YES**

This second solution reduces the quality of text on the screen and in image output, so using back 06/11/2002 driver is the best solution.

This may not be required for other varieties of Radeon cards, or for drivers newer than that specified.

**Card**: 3DFX Voodoo3

**Operating System**: Windows NT 4.0 (possibly others)

**Graphics Driver Version**: 4.00.1381.9117

**Problem:** When selecting or zooming, the rubber-band box that Tecplot normally displays during the mouse drag does not show. It only happens when the Color Palette in the Settings page of the Display Properties dialog is set to 65536 colors.

**Work Around**: Set the Color Palette to True Color or 256 Colors.

**Card**: ATI Radeon DDR (32MB)

**Operating System**: Windows 2000 **Graphics Driver Version**: 5.13.1.3276 (10/15/2001) **Problem**: Phantom triangles appear in the image and eventually Tecplot crashes. **Work Around**: Add the following to the **tecplot.cfg** file: **\$!Interface OpenGLConfig{ForceSmoothShadingForLighting = YES}** This may not be required for other varieties of Radeon cards, or for drivers newer than that specified.

**Card**: Diamond Viper V330

**Operating System**: Windows 98 (at least) **Problem**: Tecplot crashes upon starting when the Color Palette in the Settings page of the Display Properties dialog is set to High Color (16-bit). **Work Around**: Set the Color Palette to True Color.

**Card**: ELSA Erazor II (16MB)

**Operating System**: Windows NT 4.0 (Service Pack 4, possibly others) **Problem**: Tecplot hangs when starting. **Solution**: Upgrade to the latest graphics driver and upgrade to service pack 5.

**Card**: Matrox G200

**Operating System**: Windows 2000 **Driver Version**: 5.33.006. **Problem**: Tecplot leaves copies of the cursor on the screen. If you exit Tecplot, then reenter, Windows 2000 crashes. **Solution**: Update to the latest driver from the manufacturer's Web site.

**Card**: Matrox G400 (32MB, Dual Head) **Operating System**: Windows 95

**Problem**: Tecplot rulers disappear when the pointer passes over them. **Solution**: There is no known solution or work around.

**Card**: Matrox G450 (Dual Head)

**Operating System**: Windows NT 4.0 (possibly others) **Problem**: Strange colors are sometimes displayed in the Tecplot work area after an exposure event (for example, another application is moved from in front of Tecplot). Work Around: Upgrade to the latest graphics card driver and change the color palette settings to 24-bit color.

**Card**: NVidia TNT 2 M64

**Operating System**: Windows NT 4.0 (possibly others) **Graphics Driver Version**: 4.00.1381.0234 **Problem**: Continuous color flooding looks streaky (it has a constant color along a strip of cells). **Solution**: Upgrade to latest graphics driver (Version 4.00.1381.0650), obtained from NVidia's Web site.

### <span id="page-5-0"></span>**2.2 UNIX/Linux Configuration Issues**

Tecplot relies heavily on OpenGL 3-D graphics, and in particular high-end OpenGL graphics cards. A graphics card and operating system that supports OpenGL should be used; almost all newer graphics cards do. This release of Tecplot includes versions for many of the UNIX and Linux platforms that have been built using Mesa, an OpenGL clone. The Mesa versions should be used if OpenGL is not available on your computer.

#### **2.2.2 CFD Analyzer and Other Add-Ons on Linux 2.4.**

Motif version 2.2 was used for the Linux 2.4 build of Tecplot 10 Release 1. It was subsequently determined that this version of Motif was flawed. Release 2 and 3 are built with Motif version 2.1. As a result, add-ons that were built with Tecplot 10 Release 1 will not function properly with later releases, and must be re-built with Release 2 or 3. Users of CFD Analyzer on Linux 2.4 should contact Technical Support to obtain an updated version.

#### **2.2.3 Browser Help Issues.**

By default, UNIX and Linux Tecplot attempt to auto-detect a Web browser for Help. For Help to display properly, Java must be enabled within your browser. Tecplot uses the LaunchBrowser script located in the \$TEC100HOME/bin directory to launch the browser for displaying Help. By default it looks for Firefox®, Mozilla®, Netscape® or Konqueror®. You can modify this script to locate and launch other browsers.

#### **2.2.4 Graphics Card Issues.**

This list is frequently updated. Please check the Support section of *www.tecplot.com* for the latest information.

#### **Operating System**: Sun Solaris

**Problem**: You must have OpenGL Version 1.3 installed. OpenGL version 1.2.3 has worked for previous Tecplot versions but Tecplot recommends upgrading to the latest version (Without it, you may get an error message about a missing **libglw.so.2**.)

**Solution**: The upgrade and patches are free and can be located at:

**www.sun.com/software/graphics/opengl**

From the above link you can locate and download the latest production release. Be sure to install the latest patches.

#### **Operating System**: HPUX-11

**Problem**: Only one side of some 3-D lighted surfaces will appear to be lighted.

**Solution**: HPUX-11.0 using *fx* series of graphics cards must install the following patches:

 *ftp://ftp.itrc.hp.com/hp-ux\_patches/s700\_800/11.X/PHSS\_22564*

 *ftp://ftp.itrc.hp.com/hp-ux\_patches/s700\_800/11.X/PHSS\_23536*

 *ftp://ftp.itrc.hp.com/hp-ux\_patches/s700\_800/11.X/PHSS\_23546*

The files are "shar" files and can be unwrapped to a text and depot file by running **sh** on each file:

**sh PHSS\_22564**

**sh PHSS\_23536**

**sh PHSS\_23546**

The following is a suggested plan for installing the remaining depot files. (Your system administrator may want to install these in a different manner.)

```
swcopy -x enforce_dependencies=false -s PHSS_22564.depot \* @/tmp/pdepot
swcopy -x enforce_dependencies=false -s PHSS_23536.depot \* @/tmp/pdepot
swcopy -x enforce_dependencies=false -s PHSS_23546.depot \* @/tmp/pdepot
swinstall -s /tmp/pdepot
```
Choose to install everything. To mop up you perform the following steps:

```
swreg -u -l depot /tmp/pdepot
rm -r /tmp/pdepot
```
**Operating System**: UNIX CDE, use of the Alt key

**Problem**: The file **\$HOME/.dt/C/dtwmrc** contains a group of **DtButtonBindings** settings which need to be changed to prevent the CDE desktop from intercepting Alt key presses in conjunction with the mouse clicks. **Solution**: Edit these settings by hand and restart your workspace manager (a restart is required before changes take effect).

Below are the new **DtButtonBindings** settings with the old values commented out. These changes still allow the special handling if applied over the frame decorations.

```
###
#
# Mouse Button Bindings Description
#
###
Buttons DtButtonBindings
{
    <Btn1Down> root f.marquee_selection
 <Btn2Click> root f.toggle_frontpanel
 <Btn3Down> root f.menu DtRootMenu
 Shift<Btn1Click> frame|icon f.lower
 <Btn1Click> frame|icon f.raise
 <Btn1Click2> frame f.maximize
 <Btn1Click2> icon f.restore
 <Btn2Click> frame|icon f.raise_lower
 <Btn3Down> frame|icon f.post_wmenu
# Original Settings replaced with ones below because Tecplot 
# needs the Alt mouse buttons in the windows.
  # Alt<Btn1Click> frame|icon|windowf.raise
# Alt<Btn1Click2> frame|window f.minimize
# Alt<Btn1Click2> icon f.restore
# Alt<Btn2Click> frame|icon|windowf.raise_lower
# Alt<Btn1Down> frame|icon|window f.move
# Alt<Btn3Down> window f.minimize
# The new settings below have "window" removed because Tecplot 
# wants them.
  Alt<Btn1Click>
frame<br>
Alt<Btn1Click2>
frame
f.minim
   Alt<Btn1Click2> frame f.minimize
   Alt<Btn1Click2> icon f.restore
 Alt<Btn2Click> frame|icon f.raise_lower
 Alt<Btn1Down> frame|icon f.move
 Alt<Btn3Down> f.minimize
```
#### **2.2.5 Display Issues.**

On some platforms, drawing of lines in OpenGL may use an optimization technique that avoids drawing of the last pixel. This is most noticeable for text drawn in the work area as some characters will appear to be missing the final stroke of the pen. To resolve this problem add the following to your Tecplot configuration file (**tecplot.cfg**):

**\$!Interface openglconfig** 

```
{screenrendering {DoExtraDrawForLastPixel = TRUE}}
{imagerendering {DoExtraDrawForLastPixel = TRUE}}
```
**2.2.6 Mesa Versions.** 

Mesa is an OpenGL-equivalent graphics library which performs 3-D rendering in software. That is, no 3-D graphics hardware is used nor is it necessary. If you are using a platform where both Mesa and OpenGL are available in the Tecplot distribution, and you want to install both, you *must* install the native OpenGL Tecplot version first. Place both versions in the same Tecplot home directory.

In general, the Mesa version of Tecplot is slower, especially when displaying across a network. If you must run the Mesa version and display remotely, you can speed up the rendering for XY Line and 2-D plots by setting the environment variable below. (On some computers, this will also improve the speed of 3-D plotting; however, on others it will dramatically slow 3-D plotting.)

For C shells:

**setenv MESA\_BACK\_BUFFER Pixmap** For BASH, Bourne, and Korn shells: **MESA\_BACK\_BUFFER=Pixmap export MESA\_BACK\_BUFFER**

#### **2.2.7 Remote Display Issues.**

It is possible to run a network license of Tecplot on one UNIX computer and display it on a second computer (an Xserver). However, if you are running the OpenGL version of Tecplot, the X-server must have the GLX extensions. If you are displaying on a UNIX system, run **xdpyinfo** to see if your system has the GLX extensions. If you are displaying on a Windows computer, you will need a newer version of X-server software, such as Reflection X 8.04 or later, or Hummingbird Exceed 3D 6.2 or later.

**Notes**:

- When displayed remotely, Tecplot may exhibit substantially lower drawing speeds than when it is displayed locally.
- OpenGL/GLX may have a memory leak which will slow graphical display performance on your machine over time. This has been observed on a Sun and MAC work station, and when remotely displaying on a Linux machine. It may occur on other machines. If Tecplot seems to be drawing more slowly, reboot your machine. If performance does not improve, please notify Tecplot.

Specific remote display issues are listed below. This list is periodically updated. Please check the Support section of *www.Tecplot.com* for the latest information.

#### **Operating System**: Running on Linux Kernel 2.2 or later, displaying remotely

**Problem**: NVidia graphics drivers return error message reading "Failed to create OpenGL context for Main Work Area."

**Solution**: Use the **-sgiopengl** command line option.

**Operating System**: Running on UNIX but displaying remotely on Windows using Reflection X

#### **Reflection X Version**: 8.0

**Problem**: Unreadable text on Tecplot's drop-down menus and dialogs. **Solution**: Upgrade to Reflection X Version 8.05.

**Operating System**: Running on UNIX but displaying remotely on Windows using Reflection X

#### **Reflection X Version**: 8.05

**Problem**: Exporting of images gives the error message "Unable to allocate resources for image export," and reducing the size of the image does not help.

**Solution**: On the Windows system, Display Properties dialog's Settings page. Set the Color Palette to High Color, 16-Bit Color, or 65536 Colors. This allows you to choose export options like image size.

**Solution 2**: In your **tecplot.cfg** file, add this command:

**\$!Interface UseOffScreenBitmap = NO**

To get a high-quality image, this option require you shut down most other Windows applications before exporting. You cannot choose export options like image size.

**Operating System**: Running on UNIX but displaying remotely on Windows using Hummingbird Exceed 3D

**Exceed 3D Version**: 6.2 **Problem**: Exporting of images sometimes fails and Tecplot crashes. **Solution**: Upgrade to Exceed 3D Version 7.0.

#### **Operating System**: Red Hat

**Version**: 9.0 or Higher **Problem:** The release version of Tecplot built specifically for Red Hat 9.0 will not start properly. **Solution**: For an alternative setup, perform the following steps:

- 1. Install Linux 2.2 or the Linuxm.22 version of Tecplot.
- 2. Edit **\$TEC100HOME/bin/tecplot**. Change the top of the file to be:

```
#!/bin/sh
LD_ASSUME_KERNEL=2.4.1
export LD_ASSUME_KERNEL
```
3. If you still have problems, change the top of the file to be:

LD\_ASSUME\_KERNEL=2.2.5 **export LD\_ASSUME\_KERNEL**

4. Verify the setup by typing: **echo \$LD\_ASSUME\_KERNEL**

#### **Operating System**: Mac OS

**Version**: 10.1.2 and later

**Problem:** Using XDarwin 4.3, Tecplot does not run.

**Solution**: Tecplot is unable to run on XDarwin 4.3. For Mac OS X version 10.2 ("Jaguar") and earlier, you may install XDarwin 4.2.0.1, which is also included on the CD. For Mac OS X 10.3 ("Panther"), you must use Apple's X11 X server, which is available as an optional item on your system install disk.

## <span id="page-8-0"></span>**3 New Features and Enhancements**

## <span id="page-8-1"></span>**3.1 New Features in Release 3**

The following section describes the enhancements of Version 10.0, Release 3 over Version 10.0, Release 2.

- **Added R<sup>2</sup> goodness of fit to the Curve Info dialog.**
- **Look and feel interface changes:** The Windows and Motif versions now have a similar look and feel. For Unix/ Linux, the sidebar buttons are resized when the interface font is changed.
- **Tecplot GUI Builder enhancements:** The Tecplot GUI Builder now builds add-on interfaces that are more consistent with one another across platforms. The TGB add-on provides a feature for quickly upgrading add-ons to use these new settings. It also has new capabilities to control the size and position of dialog items.
- **Bitmap buttons for add-ons:** Buttons and toggles can now use color bitmaps to build more attractive interfaces.
- **Tooltips:** Added tooltips to Tecplot and add-ons. Tooltips can be turned off with an entry in Tecplot's configuration file. For Unix/Linux builds, the positioning of tooltips avoids displaying the tooltip over Tecplot's workarea causing unnecessary exposure events.
- **Add-on control of Tecplot's sidebar and menu system:** Add-ons can create any number of their own sidebars and replace or remove Tecplot's standard sidebar. Additionally, an add-on can customize it's own menu system and programmatically launch most of Tecplot's main dialogs from a customized menu system.
- **Ability to programmatically launch Tecplot dialogs:** Macro commands and TecUtil functions for launching Tecplot dialogs can now launch almost all Tecplot dialogs. The ability to position these dialogs has also been enhanced.
- **Enhanced ADK:** New TecUtil functions for selecting Tecplot's built-in tools from an add-on, querying Tecplot's frame style, undoing the previous operation, querying the current contour levels, and many other operations.
- **Three new 64 bit platforms:** SGI IRIX 6.5, Sun Solaris 2.7, and HPUX 11.0. The 64-bit address space is used to enable larger zones than are possible on 32-bit platforms.

• **Easier customization of Unix help tool:** Unix and Linux Tecplot users now have more control on what browser gets launched to display help. The logic for launching the browser to display the help is now in a customizable script, \$TEC100HOME/bin/LaunchBrowser, and works more reliably across multiple platforms.

## <span id="page-9-0"></span>**3.2 New Features in Release 2**

The following section describes the enhancements of Version 10.0, Release 2 over Version 10.0, Release 1.

- **Flash Output:** Added an option to export plots in the Flash format.
- **3-D Text:** Text can now have X, Y and Z positions.
- **Environment Variables:** Added the ability to define an environment variable via the Tecplot command line. Use -define envar=value.
- **More Responsive Interface:** Many enhancements to interrupt handling. Interrupt handling is more efficient, making the interface more responsive during lengthy operations.
- **Improved Performance for Data Alterations:** Various optimizations involving recalculation of scratch variables when data is altered.
- **Image Geometries:** Optimizations for operations on image geometries both in time and space.
- **Improved View Centering:** Changed view center to center to the viewport instead of the frame.
- **Corrected Motif for Linux 2.4:** Reverted to Motif 2.1.30 per notice of serious problems with version 2.2.2 from IST (X-Designer people). Add-ons built against libgui.a supplied with original 10.0-0-7 Tecplot release must be recompiled (linux.24 build only).
- **Improved Plot Attributes Dialog:** Changed Plot Attributes dialog display of zone names and line mapping names that use the zone name to first strip out text formatting.
- **Improved Variable Name Handling:** Enhance binary data file creation to allow commas in variable names. Commas can be used if newlines are used as separators.
- Improved Text Formatting: Changed configure option for text formatting. Option is now called \$!Compatibility AllowOldTextFormatting. If set to YES then both old and new formatting will be honored. Must set to NO to see \_'s etc. verbatim in text.
- **Enhanced Preferences Dialog:** Added File/Preferences/Misc dialog. This has the Allow Old Text Formatting option.
- **Improved Vector Length Dialog:** Changed up/down arrow behavior for vector length to snap to a "nice" number above/below the current value.
- **Add-On Text Formatting Support:** Added **TecUtilStringConvOldFormatting()** to ADK.
- **C++ Add-On Support:** Many enhancements to aid in construction of C++ add-ons under unix.
- **Improved Support for Add-On Data Journaling:** Added function TecUtilDataSetAddRawJournalCom. Also added function TecUtilDataSetJournalIsValid, a replacement for the now deprecated TecUtilDataSetRequires-Saving.

# <span id="page-9-1"></span>**4 Corrected Problems**

## <span id="page-9-2"></span>**4.1 Corrected Problems in Release 3**

The following problems have been corrected since Tecplot 10.0 Release 2:

- Fixed inconsistent unloading of add-on libraries when exiting Tecplot causing problems with C++ add-on object destructors on some platforms.
- Fixed an over-index problem with bidirectional streamtraces causing occasional crashing.
- Fixed \$!Break and \$!Continue macro commands failing when used in a loop more than 100 times.
- Fixed variable name resolution when appending a data set with variables loaded by position where the second data file has fewer variables.
- Fixed extracting points from a 3D geometry causing the Y coordinate of the extracted zone to be invalid.
- Fixed the \$!System macro command to correctly interpret the operating system return of success or failure.
- Fixed control of initial dialog placement from an add-on.
- Partial fix: Added code to change X:Y ratio in 3D XY-dependent axis mode if that ratio would make the data outside the aspect ratio. More work needed to fix the bug in its entirety.
- Fixed TecUtilTextBoxGetLineThickness to return % in 0-100 range.
- Fixed problem with uninitialized value in TECGEO when writing out geometries. Problem could potentially write out invalid binary tecplot data files.
- Fixed problem with gouraud shading normal cache being out of date when data was edited outside the 3-D plot type.
- Eliminated the assertion in TecUtilDataFaceNbrGetRef that required the Zone parameter to refer to an FE zone.
- Removed problem of auto-presenting the contour details dialog when processing macros (unless a launch specifically requests it).
- Fixed \$!Quit in batch mode playback under Windows.
- Fixed problem with TecUtilSaveLayoutX when PostLayoutCommands were not supplied.
- Added TecUtilAddOnSetAllowUnload(). Calling this with FALSE prevents the add-on from being unloaded when tecplot terminates.
- Fixed several errors in probing polar plots.
- Fixed two problems with zone name format expansion. Some places where it was not expanded (mapping legend) and other places it was expanded but shouldn't (Plot Attributes dialog and Mapping Animate dialog).
- Fixed problem with TecUtilContourLevelX and TecUtilContourLabelX where the "action" parameter (SV\_LEVELOP and SV\_LABELOP) was used incorrectly. You now use SV\_CONTOURLEVELACTION and SV\_CONTOURLABELACTION respectively.
- Fixed problem with sorting line maps using cell centered variables.
- Fixed bug with cancelling an animation with the Animate Record dialog after the animation was finished with a macro.
- Fixed problem with add-ons that call putenv. Tecplot was crashing on exit because the address given to putenv was subsequently being examined by getenv after the add-on's address space was unloaded.
- Fixed problem with selecting vector arrowhead style from quick edit dialog This caused Tecplot to crash because of an incorrect interface offset.
- Fixed problem with running multiple macro files in batch mode. Problem was that tecplot was resetting the graphics state after macro processing not realizing that there may be more macro files to be processed.
- Fixed slow drawing problems when doing rotations, etc. with a plot containing contour labels but with data not large enough to invoke a coarsened mesh.
- Fixed problem with auto name generation in preplot when the original name contains more than one period.
- Fixed problem with processing of dynamic text containing modern formatting.
- Fixed problem with save of lpk with preview image when in batch mode (Mesa only).
- Fixed Plot3D file generation in preplot to produce binary files with the correct header number (100) instead of 75.
- Fixed problem with rapid button click sequences that can potentially put tecplot in a state where modeless dialogs not to display.
- Fixed problems with using TecUtilZoneRealloc when blanking is turned on.
- Fixed bug with preplot not accepting maximum sized ellipses.
- Fixed undo to work with the reassignment of a layout with a data file.
- Fixed problem with auto grid spacing when axis labels use Point height units instead of frame.
- Fixed problems with TecUtilCreateSimpleZone where the ordering of data was interpreted by tecplot differently than documented.
- Fixed problems with interrupt handling for the Linux platform when using Alt-Tab to switch between windows.
- Fixed problem with -z flag not working anymore (Unix only).
- Fixed bug with EPS preview image not showing.
- Fixed drawing of nearest point probe marker when two lines maps have different scaling on their dependent variable axis.
- Fixed extended curve fit function call TecUtilCurveSetExtendedSettings to properly record when recording is active. Also changed our extended curve fit add-ons to call this function instead of the set-low-level equivalent which does not (and should not) record.
- Fixed problem with simultaneously activating zones that all use global face neighbors. Problem was that individual zones being processed assumed neighboring zones' face neighbors were valid.
- Fixed Windows bug with assertion when F1 is pressed with add-on dialog. F1 is now mapped to the add-on dialog help callback.
- Fixed multiple problems with creation of shared variables while doing a data alter operation. Actually fixed numerous bugs related to creation of shared variables.
- Fixed Windows bug with ESC/F1 key not being processed if a form or tab page has the focus.
- Fixed Tecplot menu bar creation from an add-on so that it doesn't incorrectly use Tecplot's hover help.
- Fixed infinite error messages when editing values for rotation origin if the rotation origin is bad for the current data (which can happen if the origin was good and then the data changed). Windows only.
- Fixed TecUtilAxisGetRange for polar plots (was returning Min/Min instead of Min/Max).
- Fixed calling TecUtilTextIsValid when there is no text. Similarly for TecUtilGeomIsValid.
- Fixed problem with crash on 64-bit SGI platforms when loading png images.
- Fixed assertion when bringing up Windows print render opts and pen plotter settings dialogs (async dialog with sync parent). This would have caused keyboard traversal problems in both dialogs under Windows.
- Fixed TecGUI under Windows to translate CR-NL to NL when getting text field values and vice versa when setting.
- Fixed crash under Windows version if a text field is changed but that field never had its value set by code.
- Fixed bug with TecUtilGeomImageCreate() causing tecplot to assert if the file name is invalid. TecUtilGeomImageCreate() now returns TECUTILBADID if the file does not exist.
- Fixed problem with Tecplot under-indexing a cell centered array while performing a second derivative for ordered zones with an I, J, or K dimension of 3.
- Fixed User interface where it would not allow you to specify the number of minor tick marks to use if the axis was a log scale and auto tickmark spacing was turned off.
- Fixed problem with auto grid spacing when axis labels aligned perpendicular to the axis use point height units.
- Fixed divide by zero crash when pressing the "+" arrow in the animate slices dialog.
- Fixed problem with setting "\$!Compatibility AllowDataSharing = No" causing Tecplot to crash
- Fixed Windows bug with TecGUIDialogSetLaunchPosition() causing action area buttons to disappear
- Fixed bugs with erroneous Windows assertion in TecGUIBitmapButtonCreate and TecGUIDialogCreate.
- Fixed bug with erroneous assertion when creating sidebars on the Windows side.
- Fixed display of neighboring zone information in the Face Neighbor page of the probe dialog. Previously Tecplot was displaying the cell number but not the zone number of a face neighbor if the neighboring zone was inactive.
- Fixed problem processing non-printable ASCII codes while drawing text objects. Non-printable characters should have been treated as spaces but instead were being drawn with random characters.
- Fixed Windows TGB bug with radio box text adding spaces to the end and possibly overwriting other controls.
- Fixed Tecplot's error handling with incorrectly shared connectivity in a data file or layout package file.
- Fixed vector drawing code to work around an nVidia driver bug causing Tecplot to crash.
- Fixed problem with interrupting calls to TecUtilProbeAtPosition by add-ons (seen by interrupting a CFD Analyzer calculation).

## <span id="page-11-0"></span>**4.2 Corrections From Earlier Releases**

The following problems have been corrected since Tecplot 10.0 Release 1:

- Fixed problem with contour flooding Gouraud shaded primary value or average cell flooded plots. Now Tecplot adjusts the lighting effect and strip usage in conjunction with the "force" options in the light source dialog to produce the desired plot.
- Fixed bug with lack of duplicate add-on warning if an add-on is loaded on the command line.
- Fixed bug with FE derivatives of nodal data when there are isolated nodes (no elements contain the node). The derivative is set to zero at these isolated nodes.
- Fixed problem with &(MAXVAR[n]) when in line plots. Also changed behavior of the Data Set Information dialog to give the min/max values for the variable in all zones referenced by line maps and not bail if the variable is not an axis variable.
- Fixed two problems with TecUtilStateChangedX:
	- 1. SV\_INDEX is no longer unnecessarily required.
	- 2. Error checking for SV\_VARLIST is now correct.
- Fixed problem with parsing of floating point numbers in preplot where the number uses a lower case "e" and no decimal point. Problem existed back as far as Tecplot 7.5.
- Changed macro viewer such that if a break point is hit, the viewer will be launched automatically.
- Fixed problem with splines containing more than 5000 points
- Fixed highlight positioning of the spreadsheet dialog when a probe event occurs and the underlying data is cell centered.
- Fixed cell orientation problem causing strip processing to twist cells.
- Fixed probing of linear FE zones with cell centered data crashing Tecplot.
- Fixed problem with selecting the ASCII toggle in the Write Data File dialog causing Tecplot to crash when there are not zones and only geometries or text.
- Fixed TecUtil bug that would not allow text in grid/point mode via TecUtil calls.
- Fixed view last with 3D text requiring a shift-redraw.
- Fixed problem with state changes not being propagated when add-ons change style in Tecplot.
- Fixed problem with contour legend not showing up if the only multicolor object in the plot is filled scatter symbols where the fill color is multicolor, but the outline color is not.
- Fixed problem with auto-converting of user-supplied axis titles to new V10 format.
- Fixed problem with deleting the secondary variable that is referenced in value blanking (i.e. "VarB").
- Fixed problem with supplying fully formatted var name to equations. Tecplot would previously not match this against existing var names and thus would create a new variable.
- Fixed problem with probe marker being drawn in the wrong location for probe-at via index if you have multiple zones.
- Fixed problem with opening invalid layout retaining the previous layout filename. Previous layout filename is now only retained if the file itself cannot be opened but not on read error.
- Fixed problem with auto-conversion of v9 macro files containing text labels using dynamic text. Tecplot now leaves the dynamic text portion alone during v9-v10 conversion process.
- Fixed polar plot bug where changing range max to greater than range min + theta period would put the range max at range min + theta period instead of adjusting the range min.
- Fixed reading back in layouts and stylesheets with log axes and large ranges by putting coord sys command before range min/max.
- Fixed problem with saving layouts with line plots using FE-volume data.
- Fixed problems encountered when Tecplot macros are interrupted and restarted.
- Fixed problem with export of postscript or wmf with RGB flooding when using primary value in FE data when all RGB components are cell centered.
- Fixed problem with duplicating zones sharing connectivity when AllowDataSharing was set to FALSE.
- Fixed problem with clamping of ParaSplines.
- Fixed problem with writing partial data set (subset of vars) to an ASCII file when some variables have node value location and others have cell value location. The VarLocation field did not account for shifting of variables.
- Fixed memory leak related to FE surface approximations and more than one cell centered variable required by the style.
- Fixed problem with Contour Details dialog that would hang Win2K machines.
- Fixed appending data files containing global face neighbors. The appended data file did not apply the relative zone offset from the previously loaded zones to the global face neighbor zone references.
- Fixed problem with opening layout package file using a relative path in a macro command.
- Corrected an error with splines with cell-centered variables. The sorting now uses the derived nodal variable as the basis for the sort.
- Fixed problem with Tecplot selecting the wrong visual when running on a dual monitor system where graphics capabilities of the two cards is vastly different.